## **Лабораторна робота № 4 РОБОТА З ДАНИМИ «ДАТА», ОБЧИСЛЕННЯМИ ПО ФОРМУЛАМ ТА ГРАФІКАМИ ПРОГРАМИ MICROSOFT EXCEL**

## **Метароботи:**

- вивчення принципів роботи електронних таблиць **Microsoft Excel**з даними формату**ДАТА**і функціями, які задають і змінюють дати, вводяться в комірки**КнигMicrosoft Excel**;
- освоєння методики введення дат, їх копіювання і перенесення;
- вивчити особливості копіювання послідовностей, сформованих при використанні засобів автоматизації;
- освоєння способів виконання математичних обчислень за формулами;
- освоєння засобів побудови графіків (діаграм).

## **План роботи:**

1. Вивчити довідку (*F1*) за форматами**Дата**і функціями, використовуваними в п. 2 ... 5.

2. Використовуючи будь-який стандартний формат **Дата** (формат без \*), ввести в комірку**А1**перше число дати місяця року, найменування якого наведено в табл. 3.1.Номер варіанта і рік вказує викладач.

3. Використовуючи функцію**ДЕНЬНЕД**і функцію автозаповнення ввести в стовпець **В**нумерацію днів тижня у форматі 2.

4. Використовуючи функцію**ТЕКСТ**і функцію автозаповнення ввести в стовпець **С**нумерацію днів тижня у форматі «**дддд**».

5. Введіть у пам'ять не менше 8 рядків розшифрованих дат і створіть три їхні копії в послідовно розташованих стовпцях **D,L**. Поміняйте параметри уявлення формату **Дата**і функцій**ДЕНЬНЕД**і функцію **ТЕКСТ.**Причому у форматі **Дата**обов'язково має бути використаний тип, який в розшифровці представлений як «\*14 марта2021 г.». Усуньте можливі неточності.

6. У масиві**Е2:К8**скласти місячний календар з розбивкою по тижнях і зазначенням днів. Календар повинен бути зручний для сприйняття.

7. Вивчіть довідку (*F1*) за формулами і функціям, використовуваними в п. 8 – 11.

8. Перейти на **Лист 2** і в комірки**А1:А3**введіть позначення  $\Delta = X_0 = 0$ . В  $\epsilon = B$ ирівняйте їх *по правому* краю.

9. Введіть в комірки **В1:В3**значення перерахованих вище констант, взяті з табл.4.1. Вирівняйте їх *по лівому* краю.

У комірках діапазону **С4:С14**сформуйте арифметичну прогресію – послідовність чисел, що відрізняються один від одного на постійну величину. Стосовно до введенням позначенням вираз для визначення значень членів арифметичної прогресії задаються виразом:

$$
X_{i+1} = X_i + \Delta, \tag{4.1}
$$

де *Х<sup>і</sup>* и *Хі+1* – попередній і наступний члени арифметичної прогресії.

В якості початкового члена арифметичної прогресії використовуйте число*Х0*, значення якого введіть (з клавіатури) в комірку **С4**. В комірку **С5**помістіть другий член прогресії, розрахувавши його величину по*формуле* (4.1). Аргументами формули (в **строке формул**) повинні бути адреси комірок, в яких наведені значення *Х<sup>0</sup>* (комірка**С4**) і (комірка**В1**).

10. Використовуючи**маркер распространения**забезпечте заповнення решти комірок діапазону**С6:С14**. Якщо отримана послідовність не відповідає арифметичній прогресії, проаналізуйте і усуньте причини. Проведенню аналізу сприяє використання інструменту**Влияющиеячейки**групи**Зависимости формул** вкладки **Формулы**. Переконайтеся в неможливості продовжити процес у бік убуваючих її членів.

11. Переконайтеся, що переміщення, як всієї послідовності, так і її частини не призводить до зміни чисел, що утворюють зрушену послідовність.

12. Скопіюйте в будь-який сусідній діапазон комірок послідовність цілком, а також *толькочасть*послідовності (без першого члена). При розбіжності копії з вихідною частиною проаналізуйте причину і усуньте її, не збільшуючи число скопійованих осередків (див. вказівкудо п. 9).

13. У дві вільні сусідні осередки будь-якого стовпця введіть (за допомогою клавіатури) два числа, що відповідають значенням будь-яких двох послідовних членів щойно розглянутої арифметичної прогресії. Використовуючи**маркер распространения**заповніть наступні клітинки. Переконайтеся, що послідовність, що збігається з арифметичною прогресією, формується при виділенні не менше двох суміжних клітинок. Переконайтеся, щовикористовуючи**маркер распространения**можна продовжити послідовність і в бік убуваючих членів послідовності.

14. У будь-якому діапазоні вільних комірок сформулюйте геометричну прогресію послідовність чисел, що відрізняються один від одного на постійний коефіцієнт. Члени прогресії визначте на основі формули. Стосовно до введених позначень вираз для визначення значень членів арифметичної прогресії задається виразом:

$$
\Gamma_{i+1} = a \cdot \Gamma_i, \tag{4.2}
$$

де *Г<sup>і</sup>* и *Гі+1* – попередній і наступний члени геометричній прогресії.

В якості початкового члена арифметичної прогресії використовуйте число*Х0*, яке введіть у першу комірку прогресії.У наступну комірку введіть другий член прогресії, розрахувавши його величину за формулою (4.2), яку сформуйте в **строке формул**. Аргументами формули повинні стати адреси використовуваних комірок. Використовуючи функцію**ОКРУГ,**округлите результат з розрядністю 2.

Використовуючи**маркер распространения,**забезпечте заповнення решти комірок діапазону.Якщо отримана послідовність не відповідає арифметичній прогресії, проаналізуйте і усуньте причини (див. вказівку до п. 9).

15. Виконайте з членами геометричній прогресії операції копіювання і перенесення, передбачені для арифметичній прогресії в п. 9 – 11. Переконайтеся, що шляхом введення, за допомогою клавіатури, кількох членів геометричної прогресії і подальшого використання маркера поширення, неможливо створити співпадаючу послідовність (див. п. 9).

16. Перейдіть на **Лист3**. Введіть в комірки**А1: А3**вираз*К , р , М.*Вирівняйте їх по правому краю.Введіть (з вирівнюванням по лівому краю) в комірки **В1: В3**значення перерахованих вище констант, взявши їх з табл. 4.1.

В комірку**В4**внести початкове значення діапазону зміни *х.*Забезпечити введення в комірки рядка **4** значення*х*з кроком 0,1. Провести обчислення за формулою:

$$
V = K \cdot x^P \pm M \sin(2\pi \cdot x), \tag{4.3}
$$

вводячи отримані величини в рядок **5**при позитивних значеннях**М**, і в рядок**6** – при негативних.Розрахунок провести з округленням результатів до 2-х знаків після коми.

Перенести введені дані рядків **4** і **6** в рядки **5** і **7**.У звільнений рядок **4** ввести заголовок: «*Расчет по формулам*».

17. Побудувати графіки результатів розрахунку за формулами.

18. На **Лист2**побудувати графіки отриманих арифметичноїта геометричної прогресій.

У звіті повинні бути представлені:

Мета роботи.

.

- Рядки з розшифровками календарних днів заданого місяця при виконанні п. 5 та потижневий календар.
- Зображення рядка формул при використанні функцій **ДАТА,ДЕНЬНЕД**, **ТЕКСТ**
- Зображення таблиці арифметичної і геометричної прогресій та їх копій (п. 9, 10, 14, 15).
- Зображення зв'язків з комірками, які використовуються при визначенні значень величини членів прогресій у копіях.
- Зображення рядка формул при формуванні копій прогресій.
- Таблиця розрахунку по формулі (4.3).
- Графіки прогресій та функції (4.3).

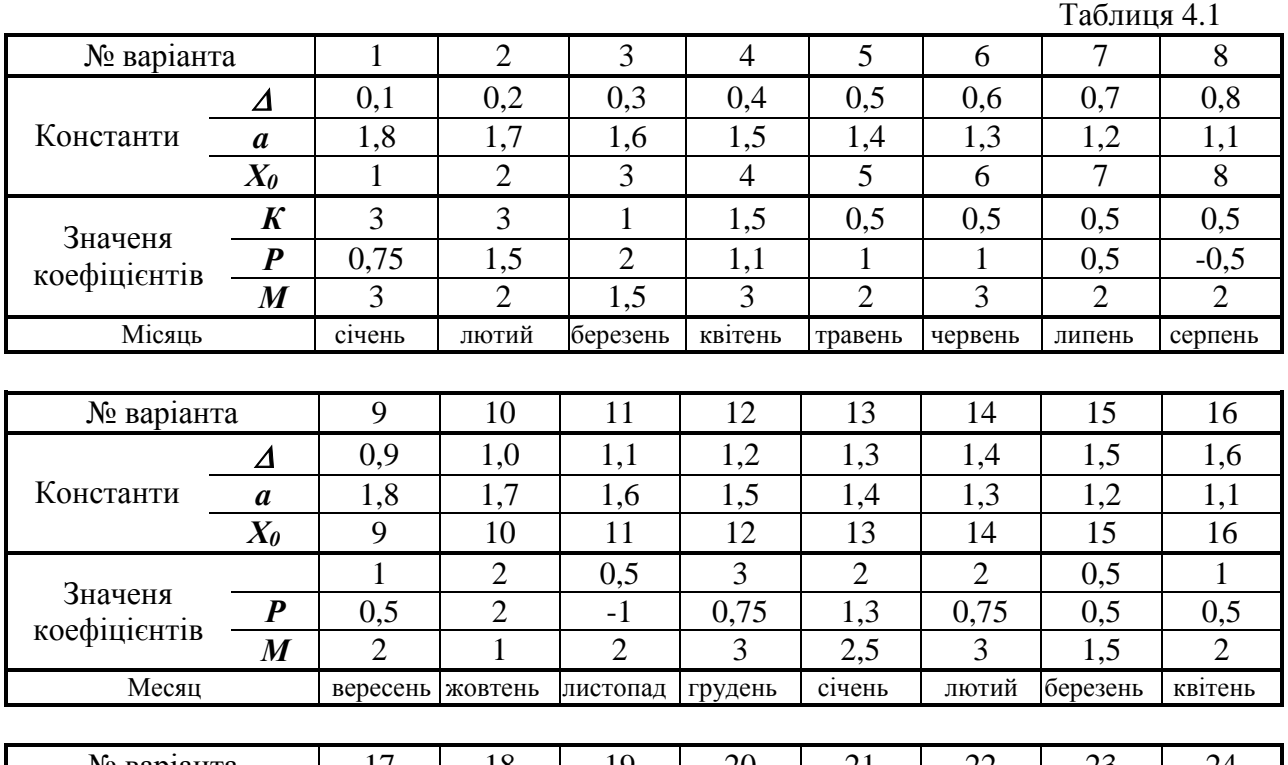

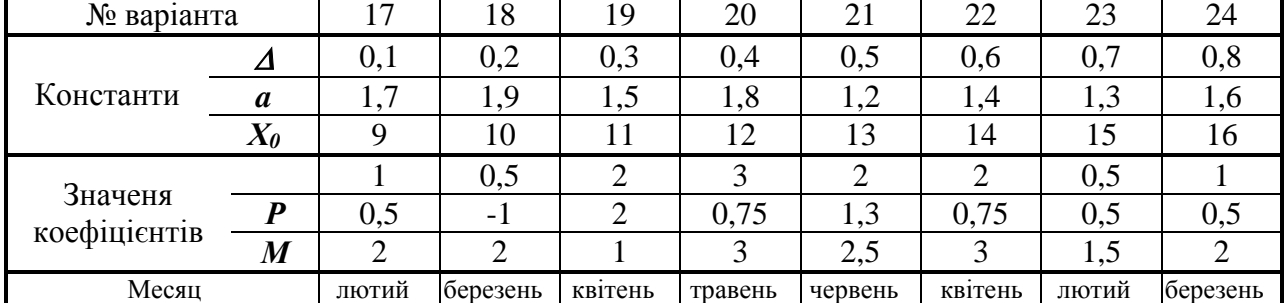

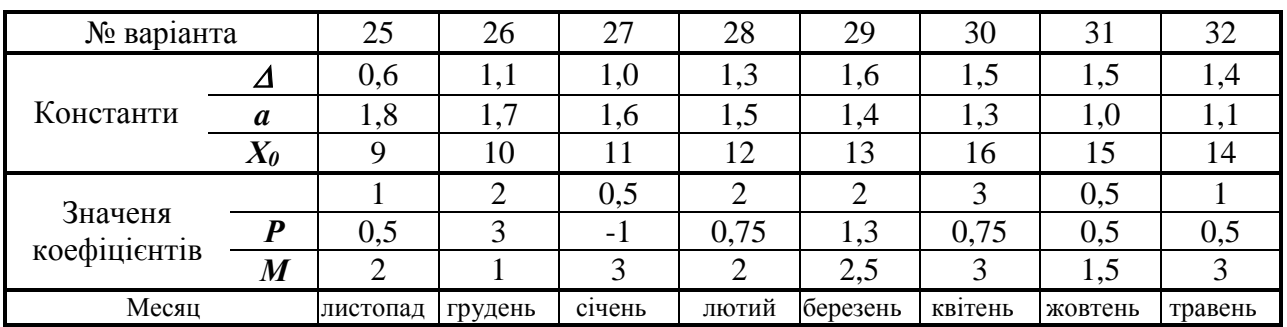